# Jalview and JPred4 Day 2: Annotation, Structures, cDNA, RNA, and Jalview clinic

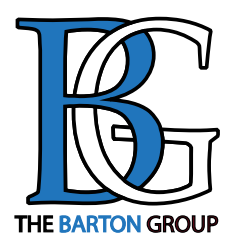

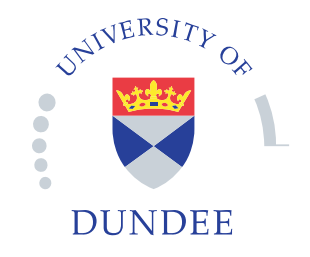

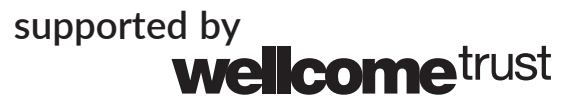

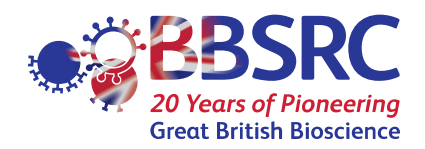

# Day 2

### **9.30am.- 9.40am** *Where did we get to ?*

### **Session 4 Annotating sequences and alignments**

– Database references, sequence features and DAS

#### *Coffee: 10.30am - 11am*

### **Talk from Geoff: A quick intro to protein structure**

#### **Session 5: Working with Structures**

- Jmol and Chimera: Viewing 3D structures and superposing them using the alignment
- Alignment annotation tracks from PDB data

### **Session 6: Disorder prediction**

– Protein disorder prediction

#### *Lunch: 12.30am-1.30pm*

### **Session 7: RNA, cDNA and Jalview**

- Viewing RNA structure & Predicting RNA srtructure in VARNA and RNAAliFold
- cDNA from the European Nucleotide Archive
- Aligning by protein and nucelotide

### *Coffee: 3.30pm – 4pm*

### **Session 8: Jalview clinic**

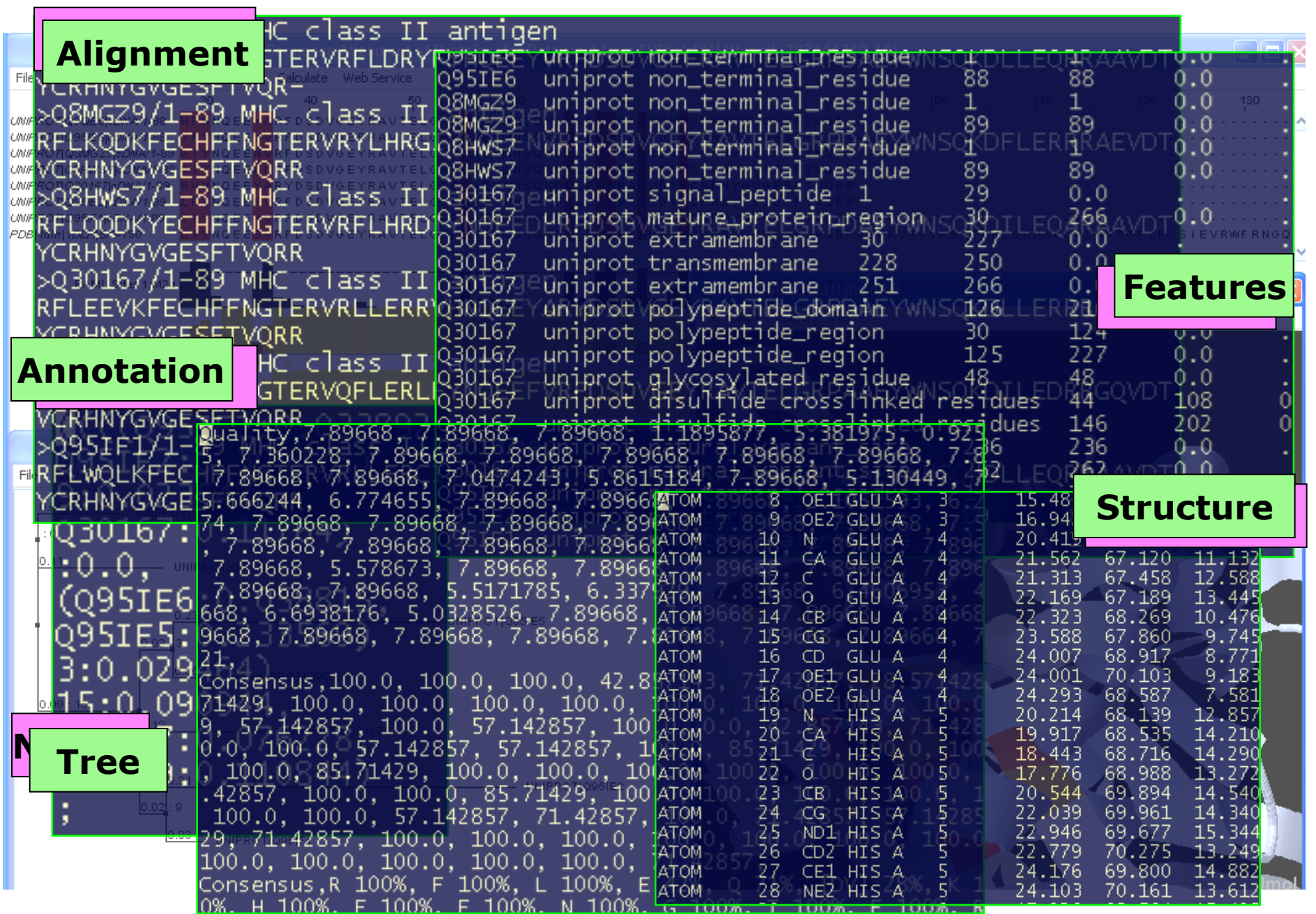

# Anatomy of Jalview: Figure 1.7

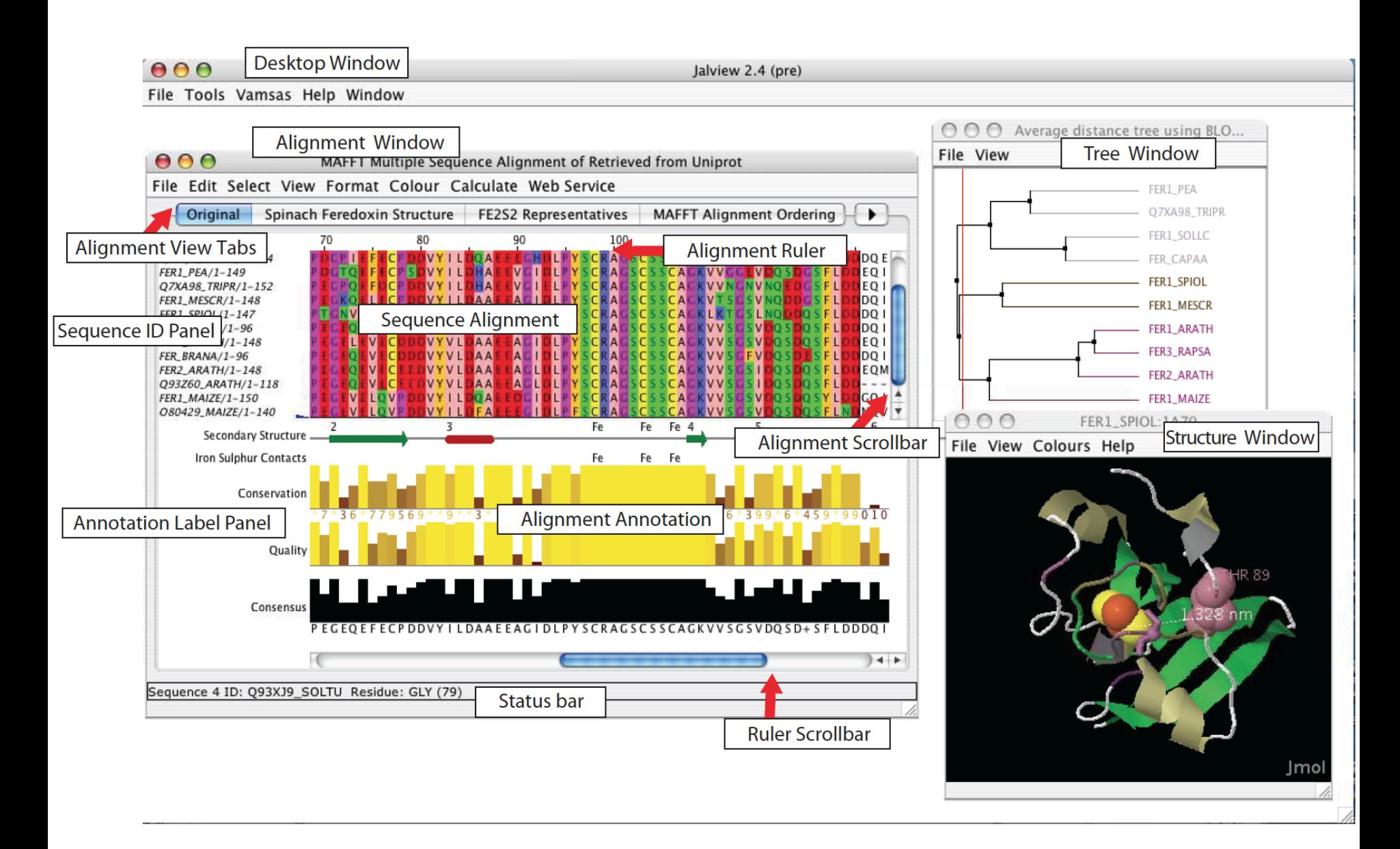

## Sequence Features

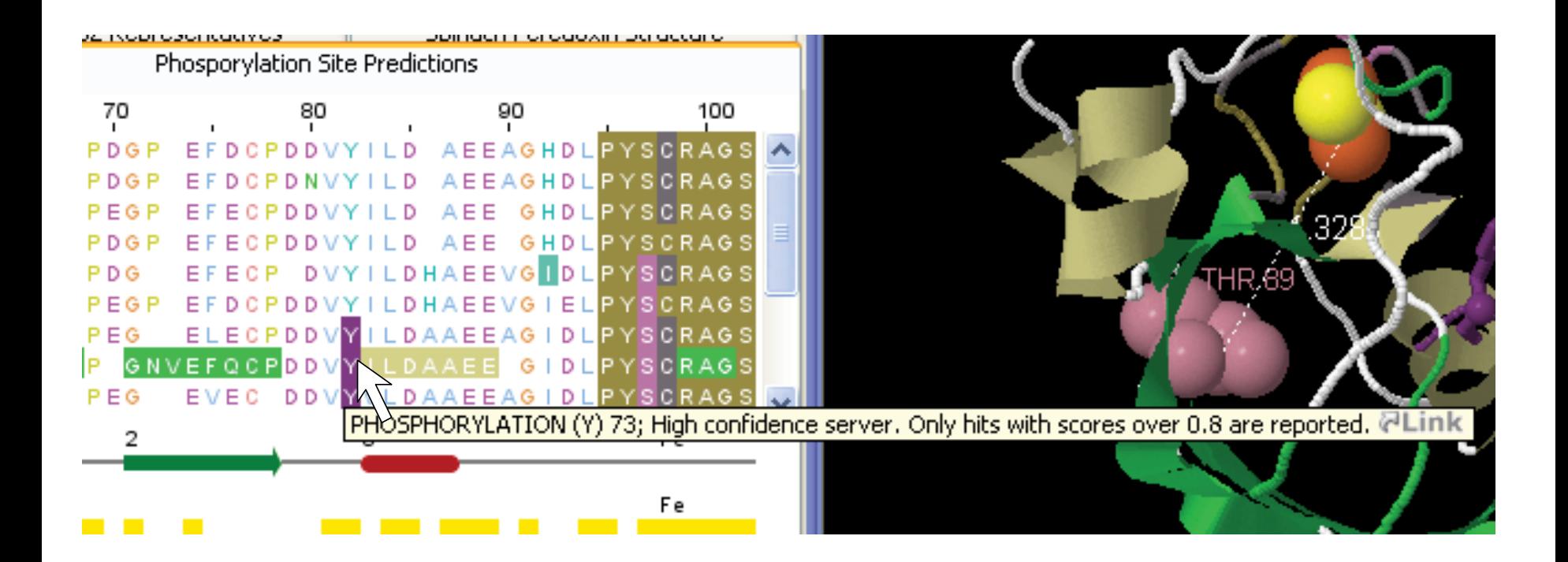

# Features from selected region

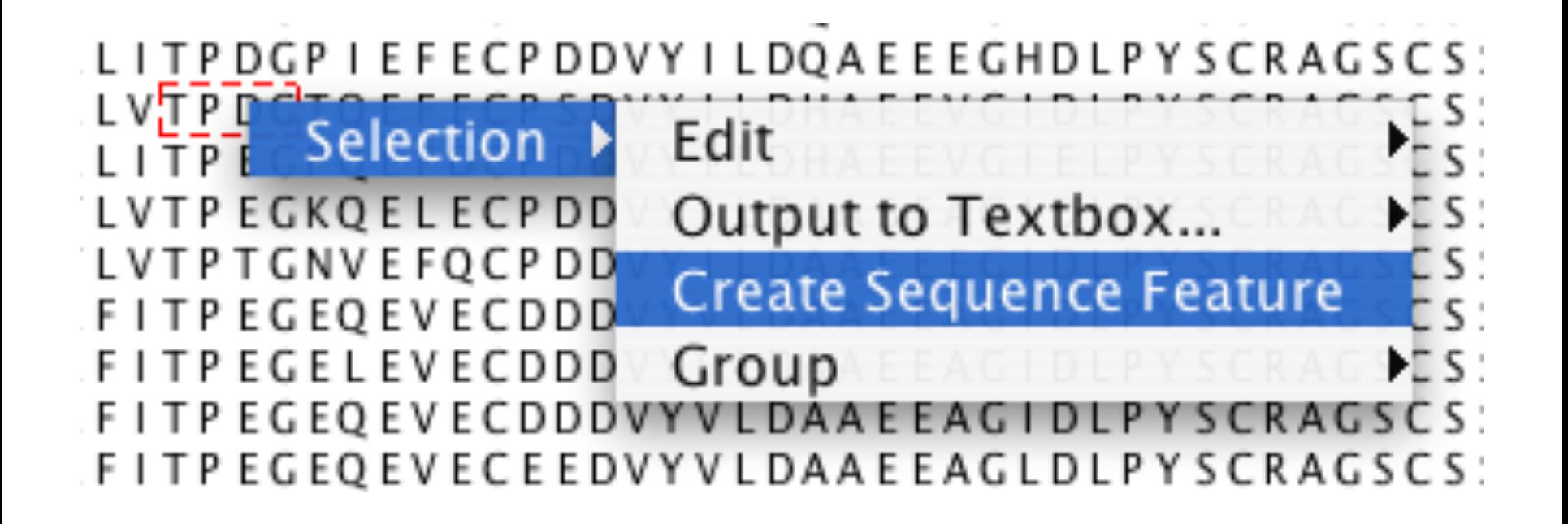

# Feature creation dialog box

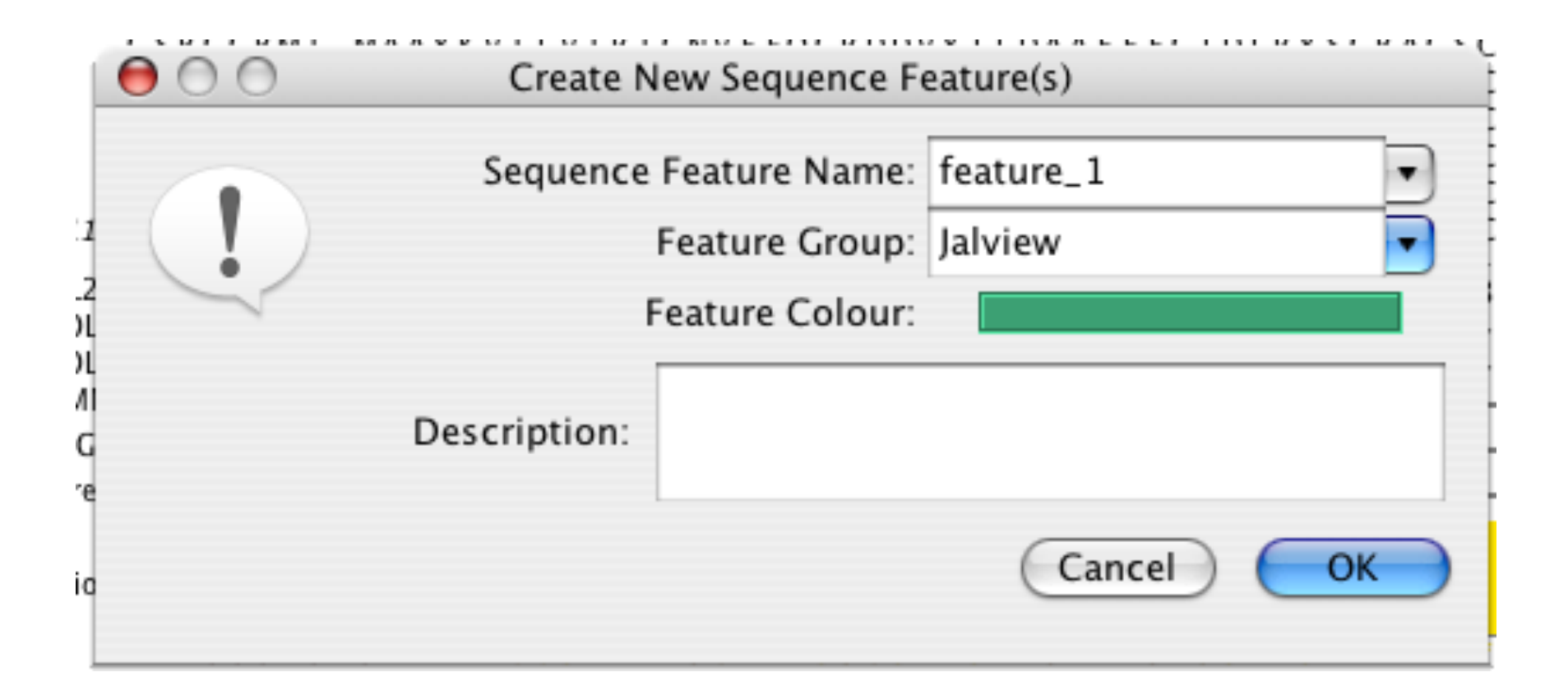

'K L I T P D G P I E F E C P D D V Y I L D 'K L V T P D G T Q E F E C P S D V Y I L D 'T L V T P T G N V E F Q C P D D V Y I L D

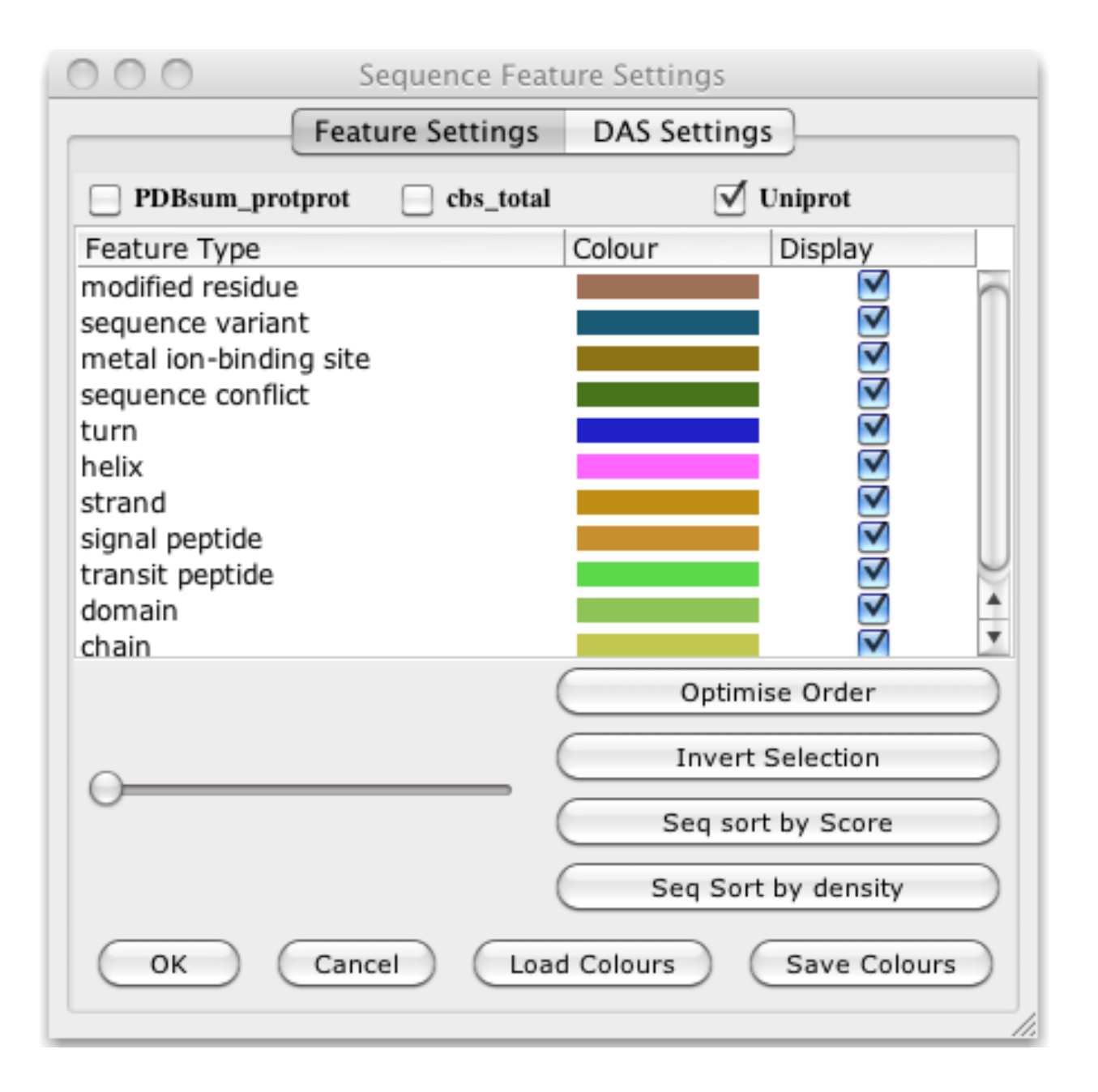

# Sequence Features Section 2.8.1-3 & Ex 28

- Annotate the whole or part of a sequence
- Tasks

– Visualise, create, modify, import and export features.

# Sequence Features Section 2.8.1-3 & Ex 28

- Annotate the whole or part of a sequence
- Tasks
	- Visualise, create, modify, import and export features.
- Questions
	- What are the different types of file formats available for import and export ?
	- How can you create features based on sequence motifs ?

# Getting and working with sequence features and annotation

- Sequence Databases
- Sequence feature sources
	- DAS Sequence feature retrieval
	- GFF and Jalview feature files
- Visualizing features
	- Highlighting annotated regions
	- Shading and reordering based on scores and labels

# Sources of sequence feature data

- Jalview sequence annotation files
- DAS sources
- GFF files
- Certain 'rich' alignment formats
	- Stockholm
	- AMSA

## Retrieval from External Databases

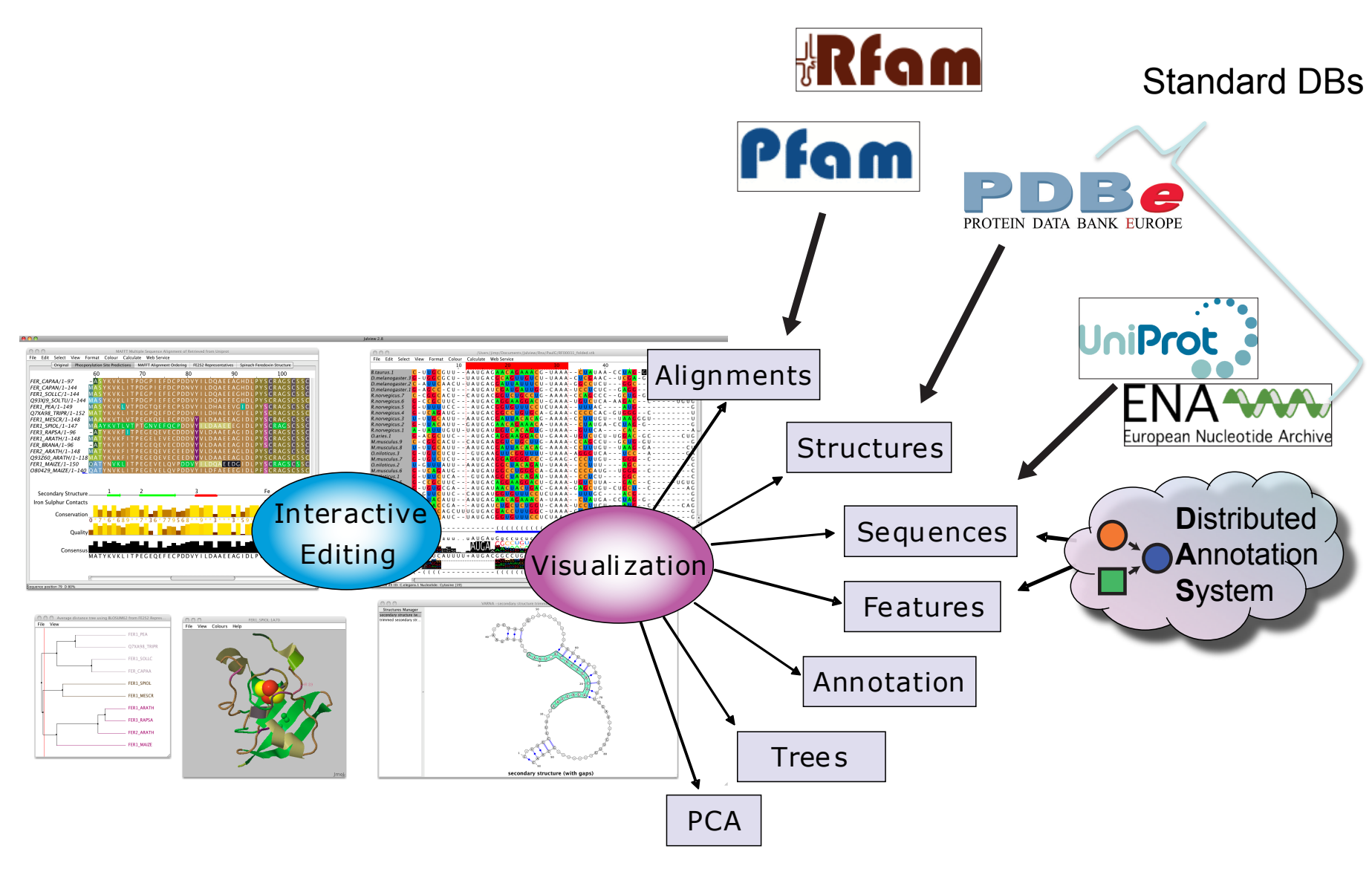

# DAS allows Jalview access to Over 270 Sequence Databases...

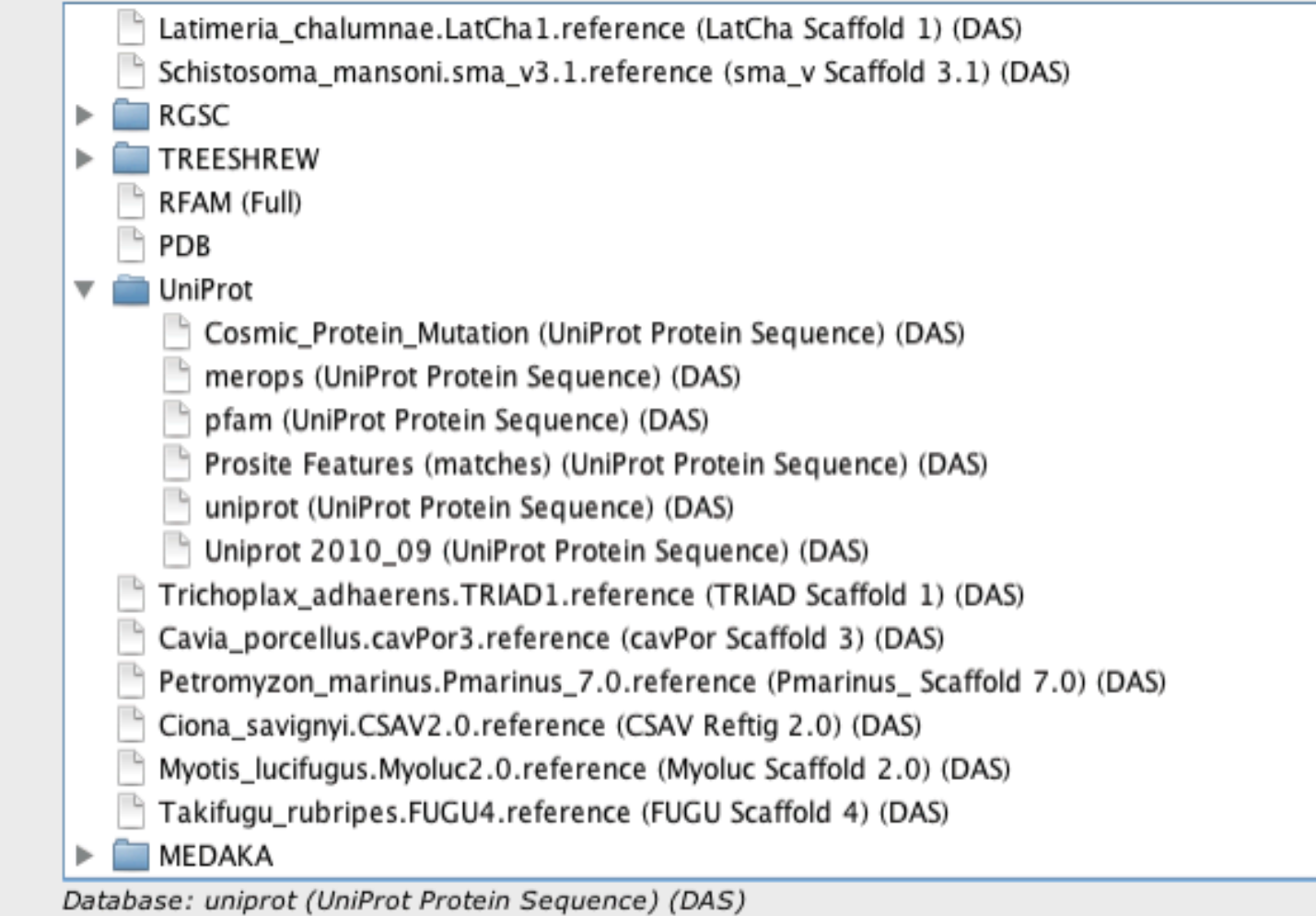

Example: P15498

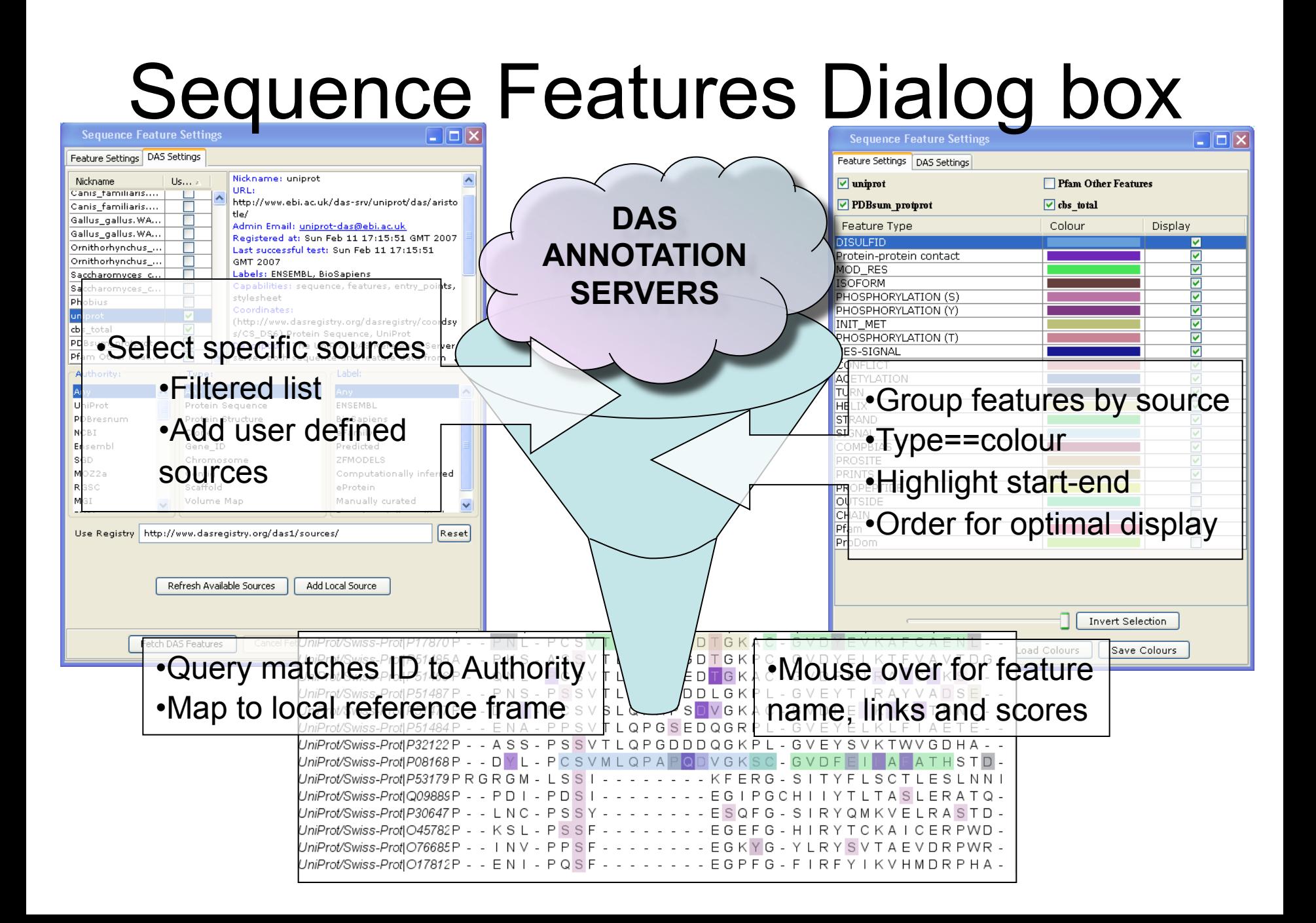

# Jalview and Sequence Databases Sec 2.9.1 Ex. 29

- Can retrieve new sequences or match against existing records using IDs
- Task
	- Recover the Uniprot annotation for the ferredoxin sequences using their IDs

– Verify retrieval by examining sequence annotation

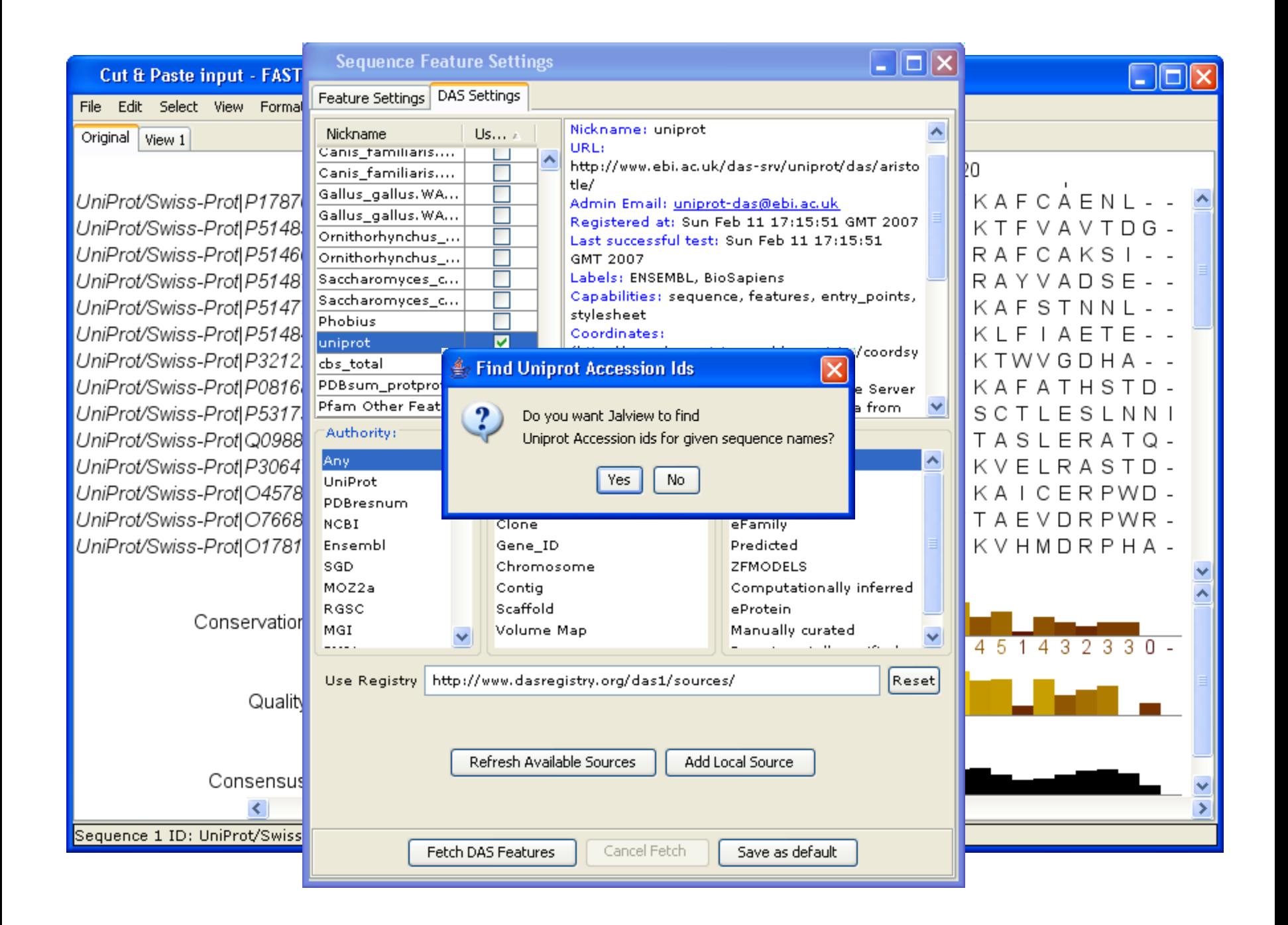

# New in Jalview 2.8.2 Select column by feature

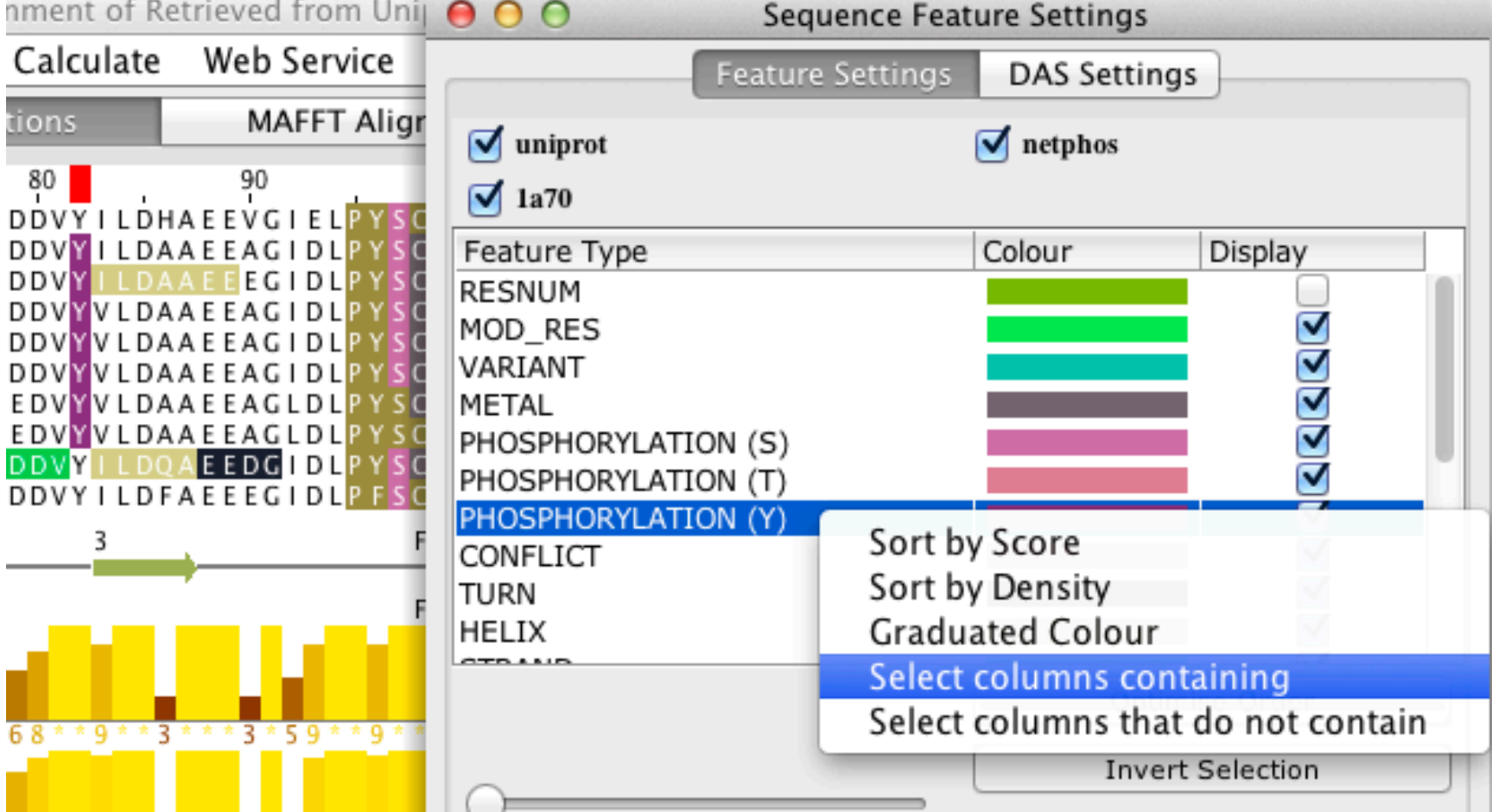

# Flanking alignments and 'Trim retrieved sequences'

• New feature for Proteomic hit analysis

First create a new FASTA file subsequences

>FER1\_PEA

ASYKVKLVTPDGTQEFECPSDVYILDHAEEVGIDLPYSCRAGSCSSCAGKVVGGEVDQS DGSFLDD

- 1. Make sure 'Trim retrieved sequences' is **unticked**
- 2. Hit the 'Retrieve from standard databases' option
- 3. Once finished, apply the 'Calculations->Show flanking regions' option

## **3D STRUCTURE IN JALVIEW**

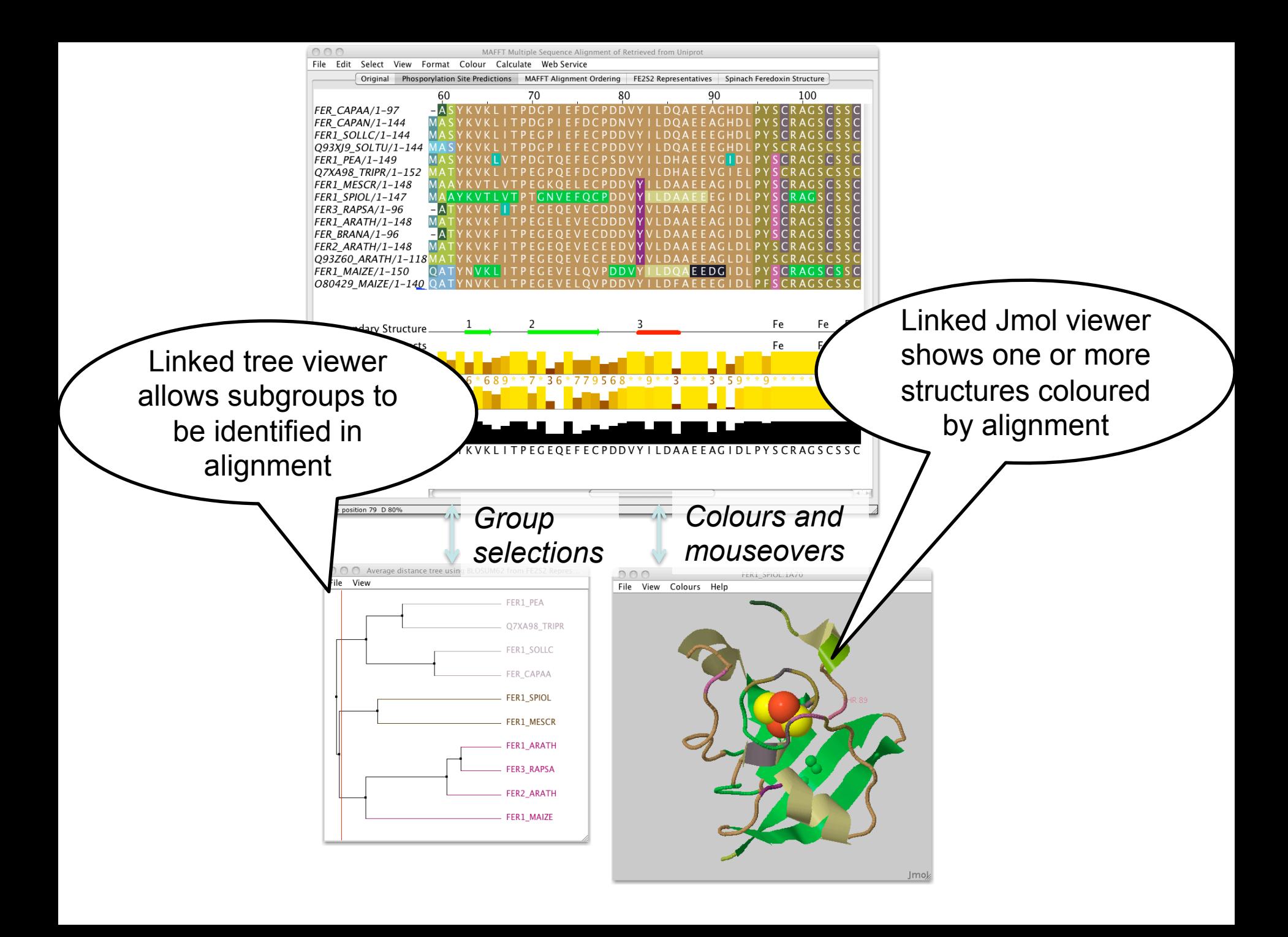

### **Biomolecular Structure Visualization in the Jalview Desktop**

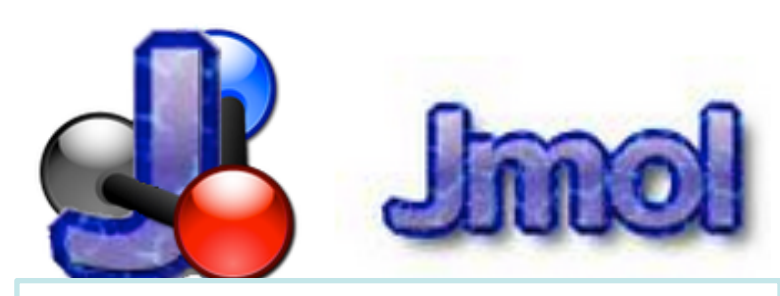

### jmol.sourceforge.net varna.lri.fr

## **VARNA**

Visual Analysis of RNA

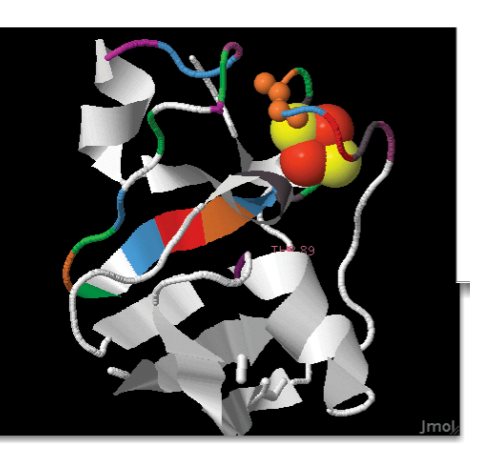

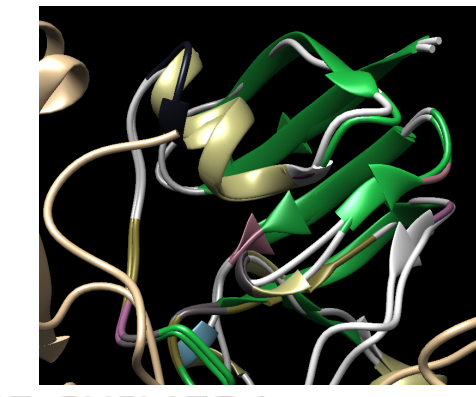

UCSF CHIMERA

an Extensible Molecular Modeling System

www.rbvi.ucsf.edu

# Configure Jalview and Chimera

• Jalview 'Structure' preferences tab

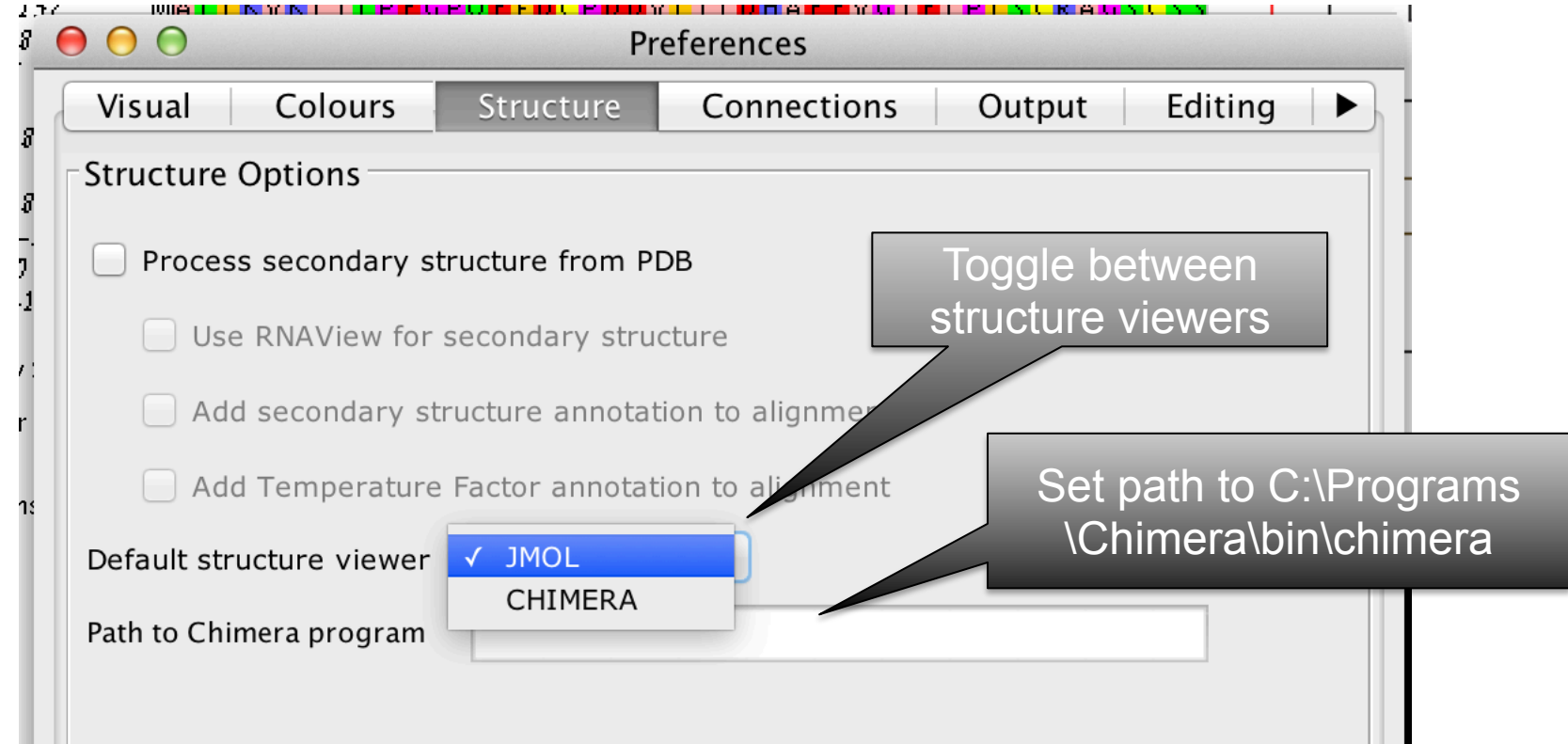

# Associating structures with sequences

- Local PDB file
	- Attach PDB file to sequence manually
	- drag and drop to match files to sequences by ID
- Structures in the PDB database
	- Provide PDB id (and chain) for sequence
	- Discover references *via* sequence database

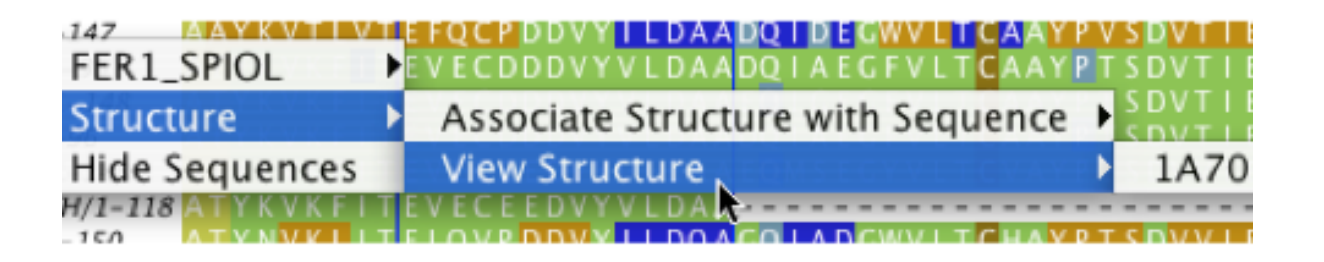

# Secondary structure from 3D data

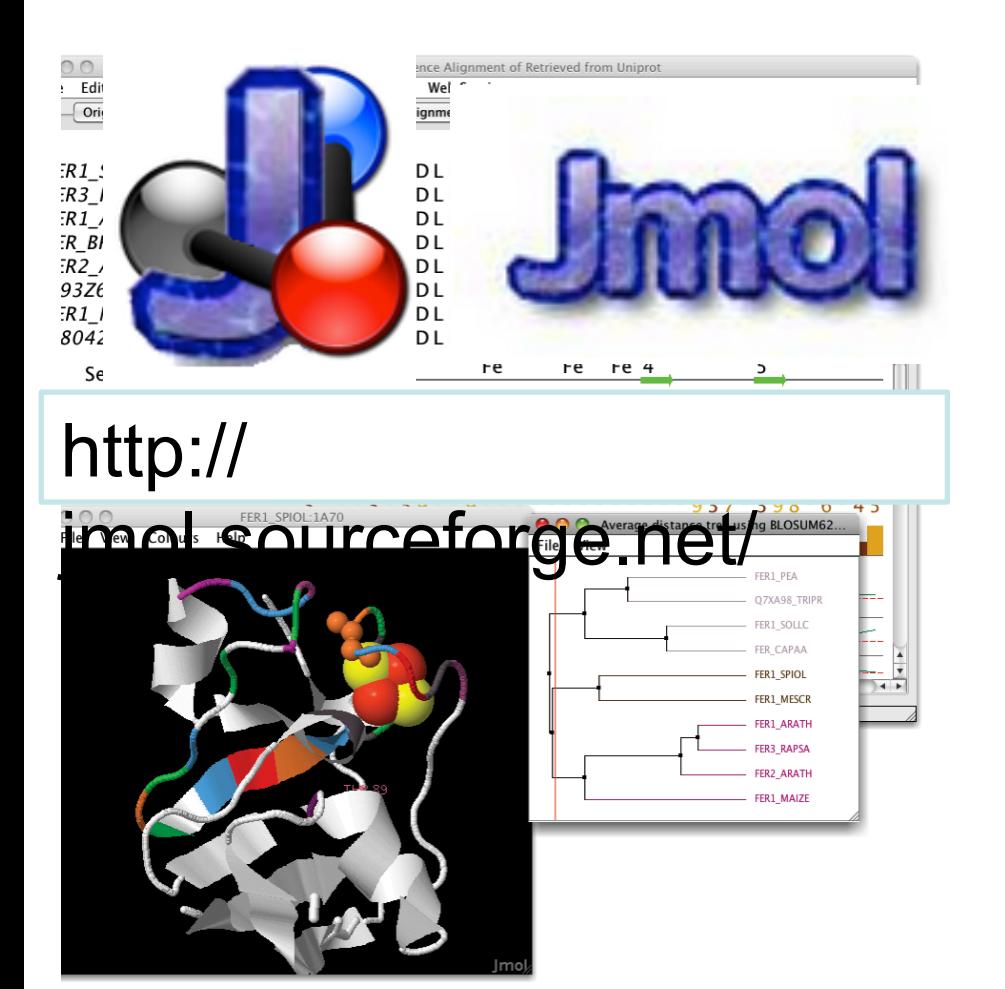

- Jmol includes a Java port of **DSSP** 
	- Courtesy of the Vriend Lab
- Jalview 2.8.2 now employs Jmol to parse PDB data
	- Display residue level structure data on sequences

# Secondary structure annotation tracks from 3D Structure

• Jalview 'Structure' preferences tab

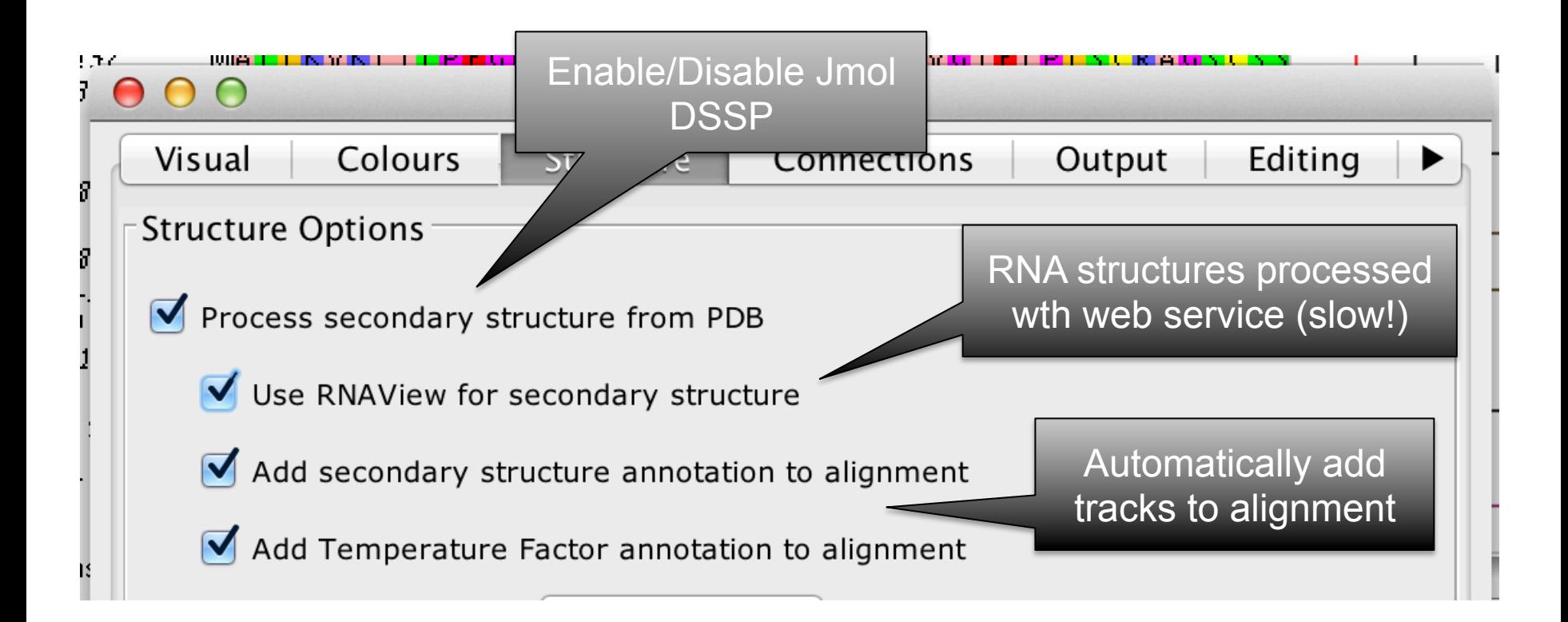

## Protein Structures in Jalview Sec 2.1. Exercise 14

- Task
	- Discover PDB structures for ferredoxin sequence(s)

### *Fetch Database Refs->UNIPROT->Uniprot*

– Save and load structures and manipulate colouring

# Protein Structures in Jalview Sec 2.1. Exercise 14

- Task
	- Discover PDB structures for ferredoxin sequence(s)
	- Save and load structures and manipulate colouring
- Questions
	- How does Jalview match up sequence data to structural data

# Hiding and showing sequence associated annotation

- Not yet in manual
- 'Show reference annotation'
	- Option in Sequence ID popup menu
	- Individual sequence & Selection
- Annotation ID popup menu
	- Show/hide by type
- Annotations dropdown menu

– Order annotations by alignment order

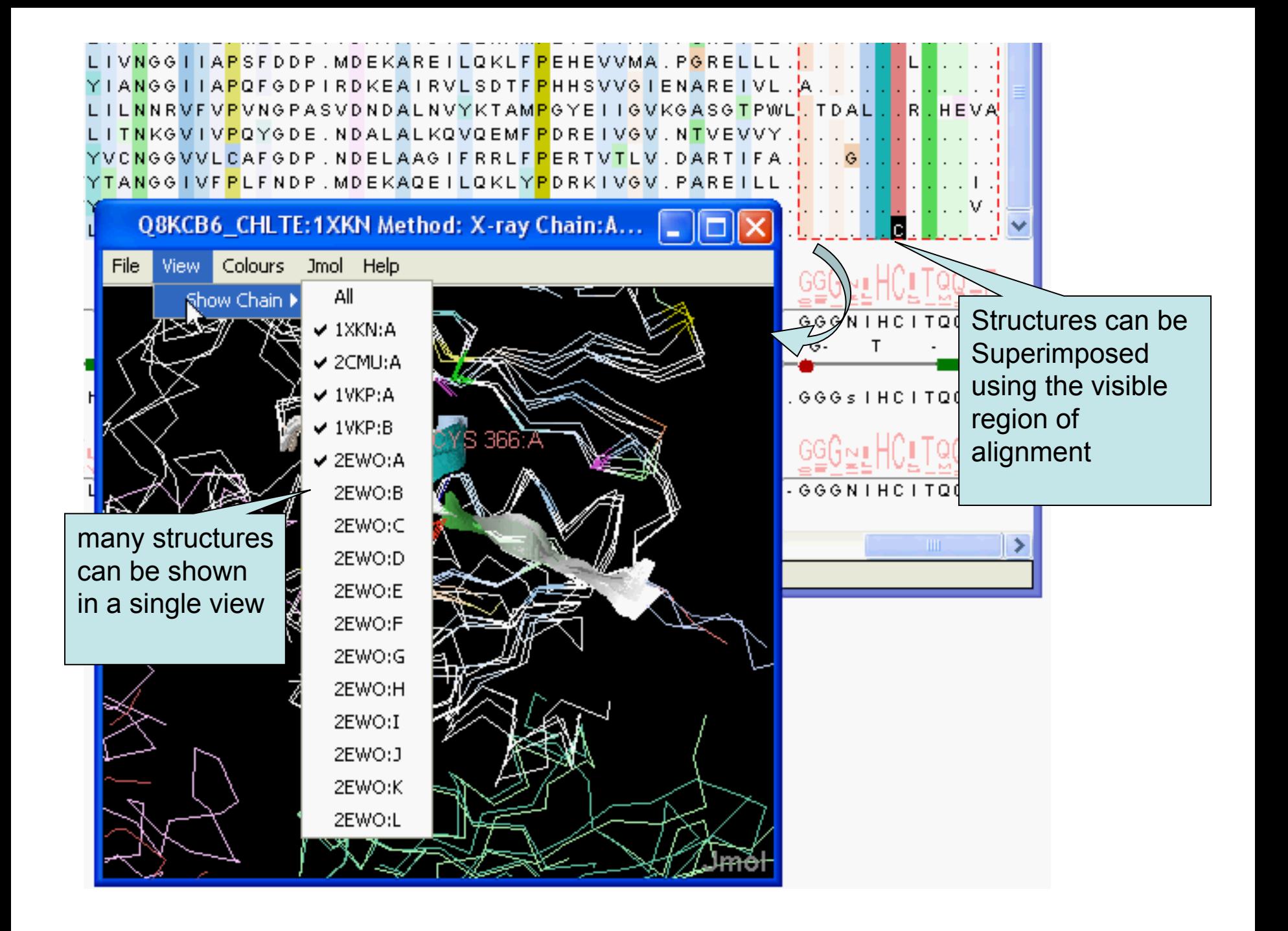

### Superposing Structures using Alignments Sec 2.1.4 – Exercise 15

- Task
	- Align structures using the ferredoxin alignment
	- If 'View all N structures' doesn't align structures:
		- **Use Jmol/Structure Viewer->Align menu**
	- Experiment with views to control what part of the alignment is used to superimpose the structures

### Superposing Structures using Alignments Sec 2.1.4 – Exercise 15

- Task
	- Align structures using the ferredoxin alignment
	- Experiment with views to control what part of the alignment is used to superimpose the structures
- Questions
	- What colourscheme would highlight the conserved parts of the structures ?
	- Which view gave the 'best' structure superposition ?
		- How did you decide this ?

### Colouring structures using many multiple alignments Sect 2.1.5. Exercise 16

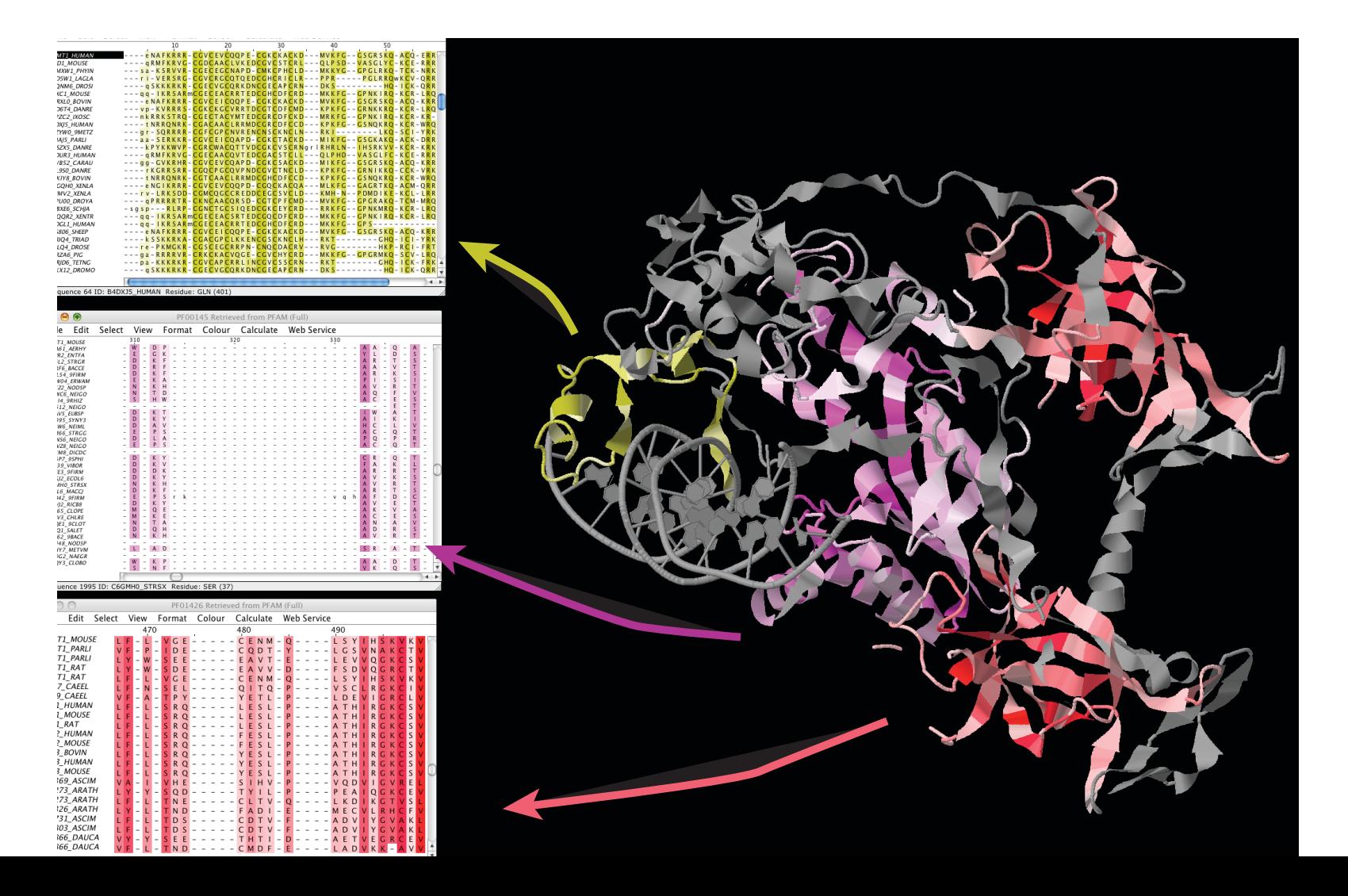

## **AND NOW: SOME DISORDER**

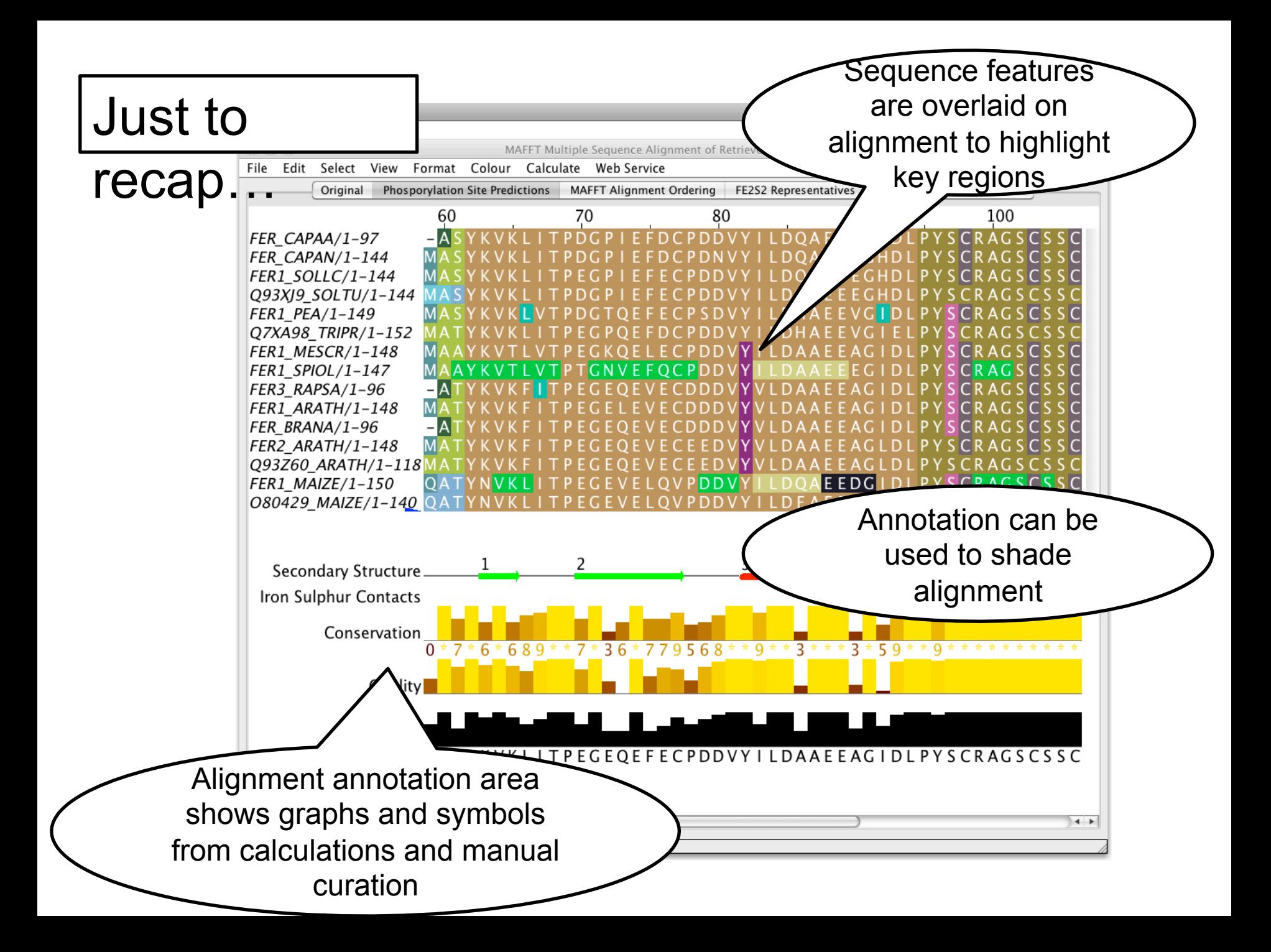

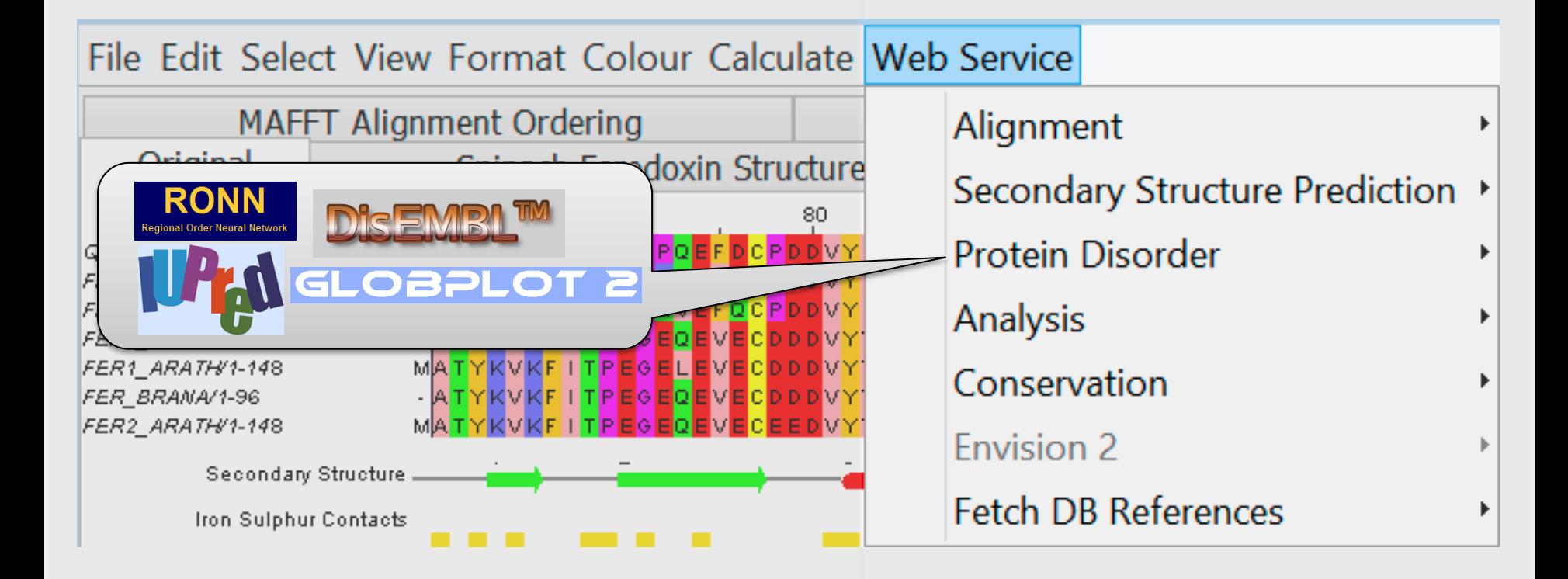

# Protein Disorder prediction

- Complementary problem to secondary structure prediction
	- Recognise structured & unstructured domains
	- Predict holes in density maps (REM450)
	- Detect flexible loops ('HOTLOOPS')
- Programs provided by JABAWS 2 employ
	- Machine learning methods (**DisEMBL**)
	- Similarity to disordered sequences (**RONN**)
	- Empirical amino acid statistics (**IUPred**, **GlobPlot**)

## Disorder Predictions from JABAWS

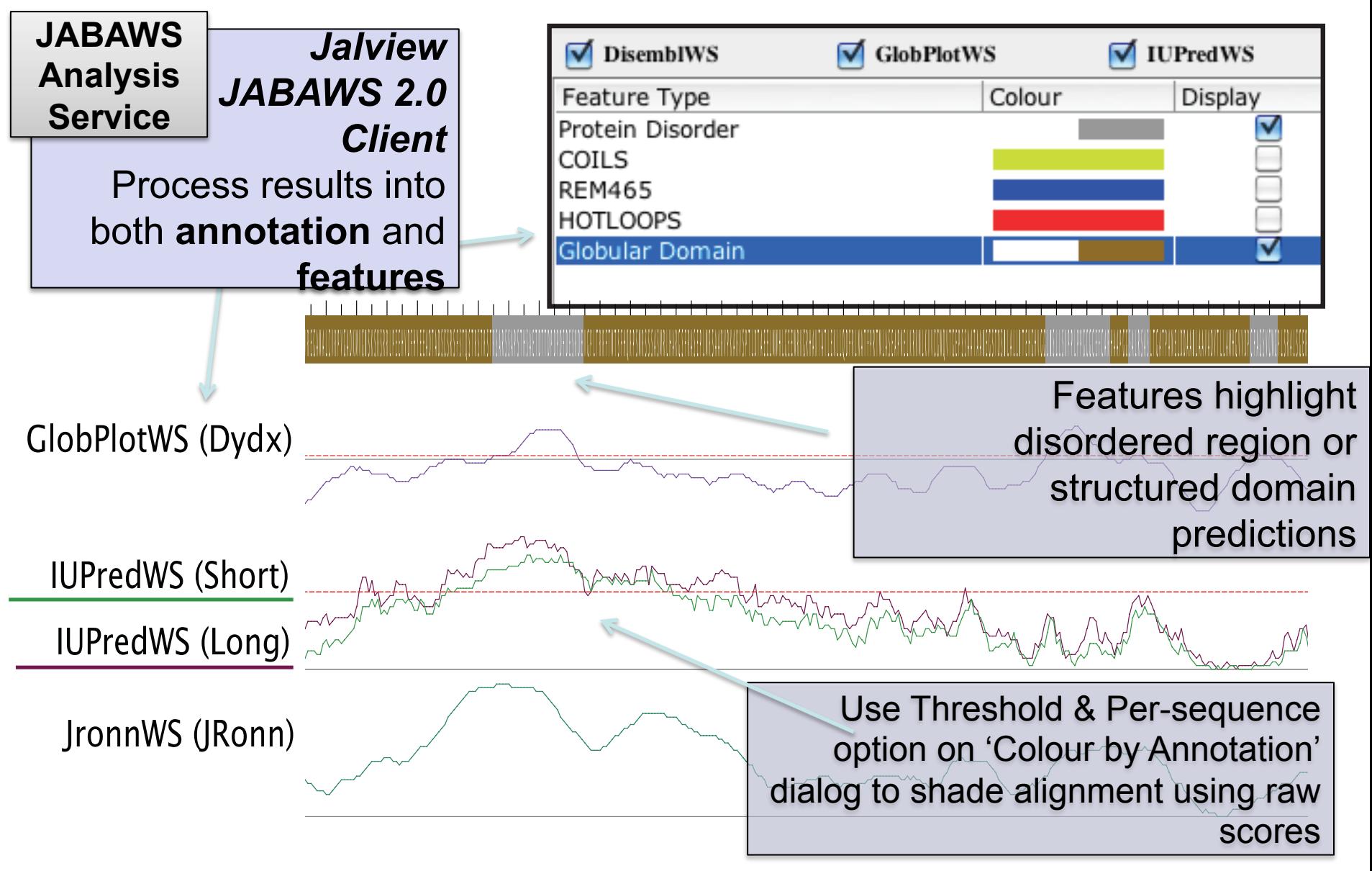

# Exercise 27 – IUPred and Disembl Disorder predictions

- Task
	- Apply the Disembl and IUPred disorder predictors to a set of protein sequences
	- Compare disordered predictions and available 3D data

# Exercise 27 – IUPred and Disembl Disorder predictions

- Task
	- Apply the Disembl and IUPred disorder predictors to a set of protein sequences
	- Compare disordered predictions and available 3D data
- Question
	- How do you decide which regions are 'significantly disordered' ?

# Disorder in Interleukin 7

 $\bullet$ 

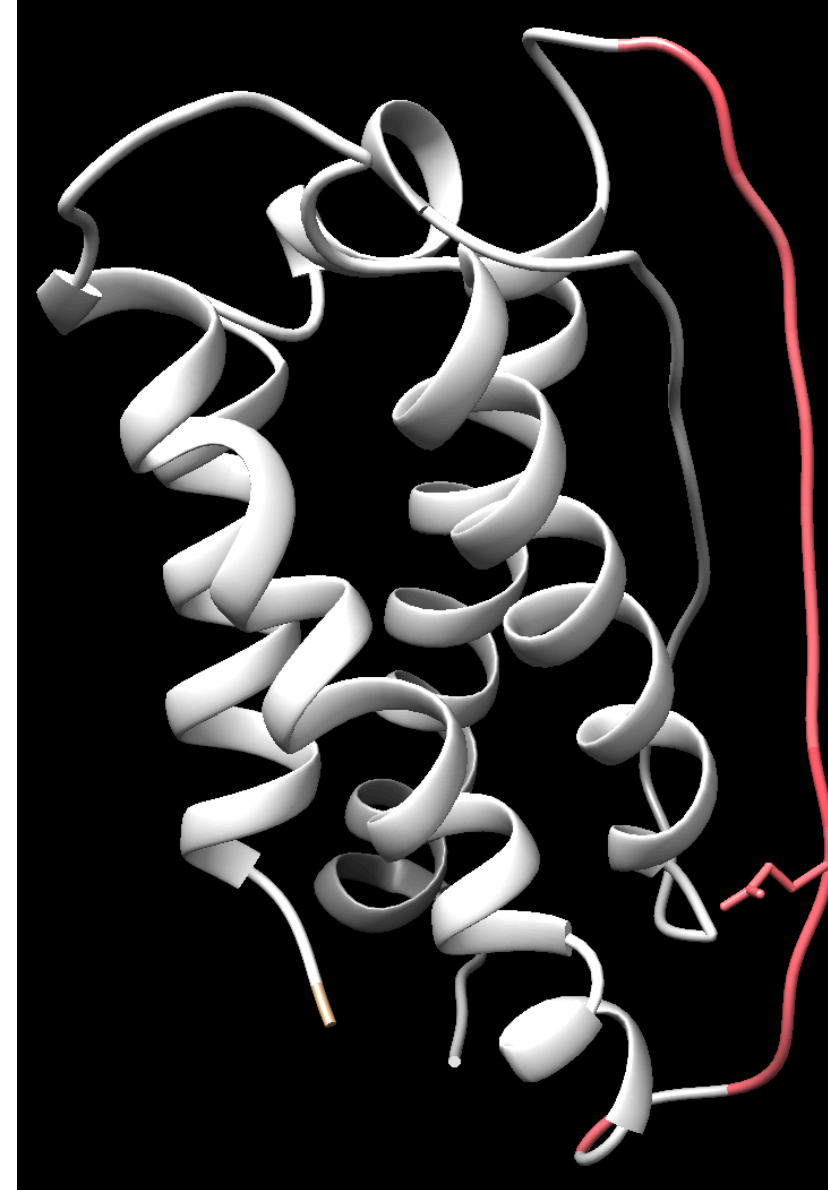

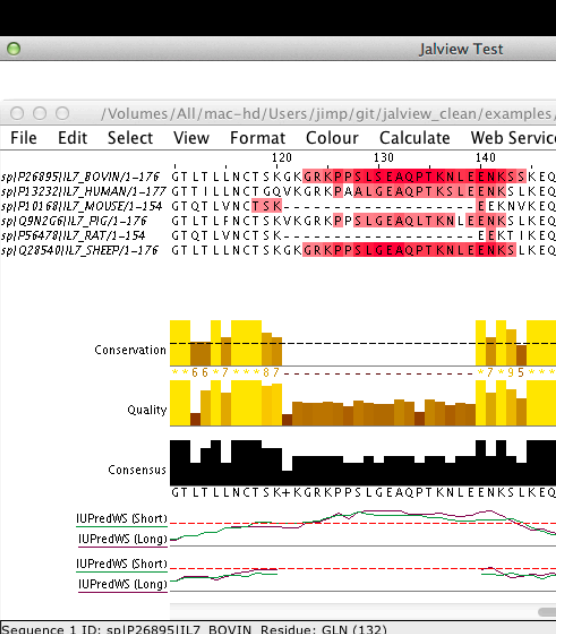

Human Interleukin-7 structure in Chimera coloured according to IUPred disorder prediction made in Jalview, with a glutamate sidechain

highlighted.

# Disorder prediction on orthologs

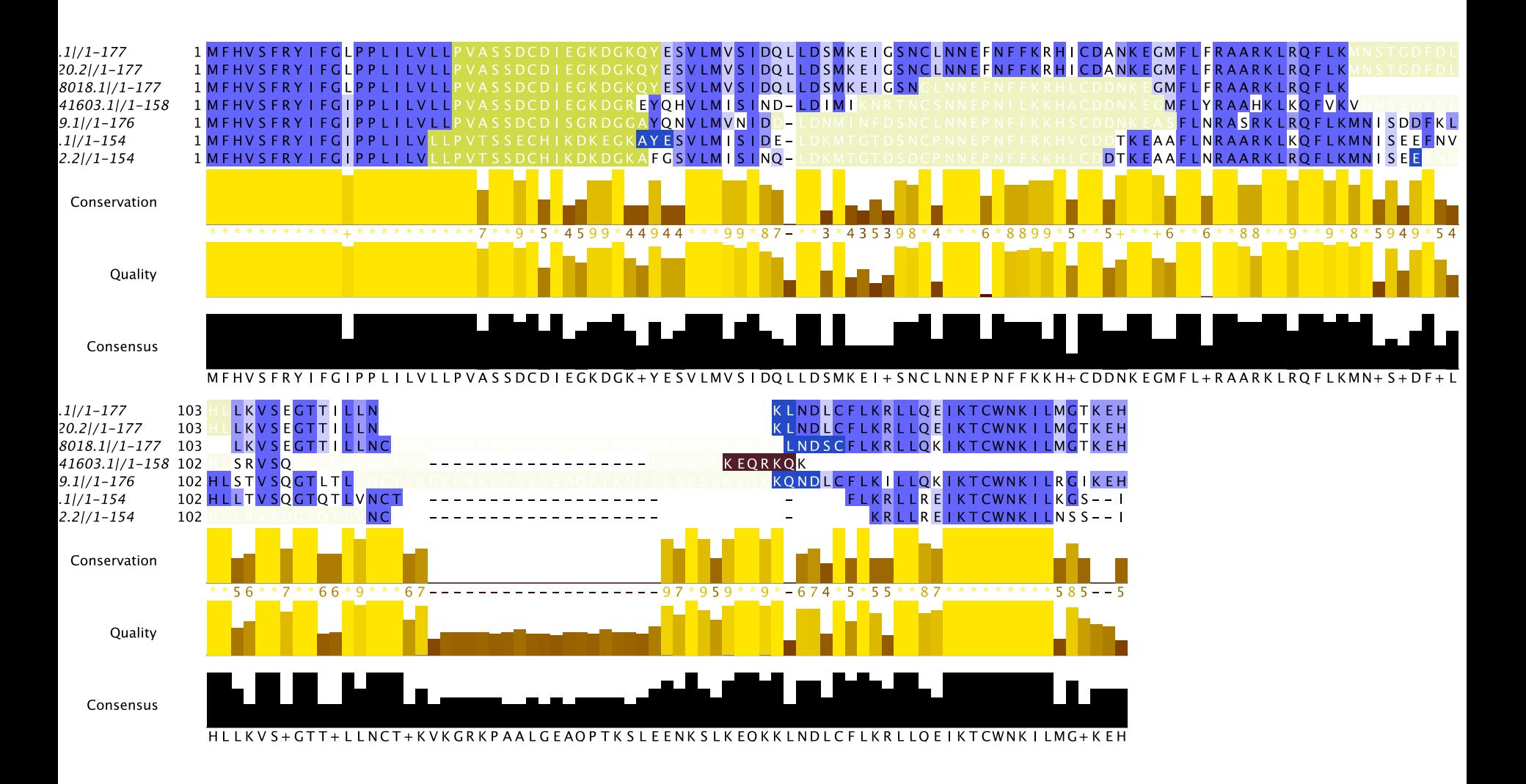

### Creating, editing and using annotation. Exercise 29 (Sec. 2.8.4)

- Tasks
	- Manually annotate some columns using the interactive editing functions
	- Learn about jalview annotation files
		- How to change the appearance of quantitative data.
		- Understand how to create sequence associated annotation
- Questions
	- What other things can be defined in jalview annotation files ?